## Mémo pour se connecter à un poste de travail virtuel (VDI)

**3.** Vous êtes connecté et les divers postes de travail virtuels sont affichés. Choisissez le poste virtuel dont vous avez besoin.

Une fois votre choix fait, votre environnement se charge et vous allez pouvoir commencer à y travailler.

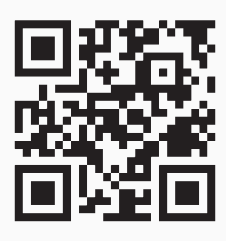

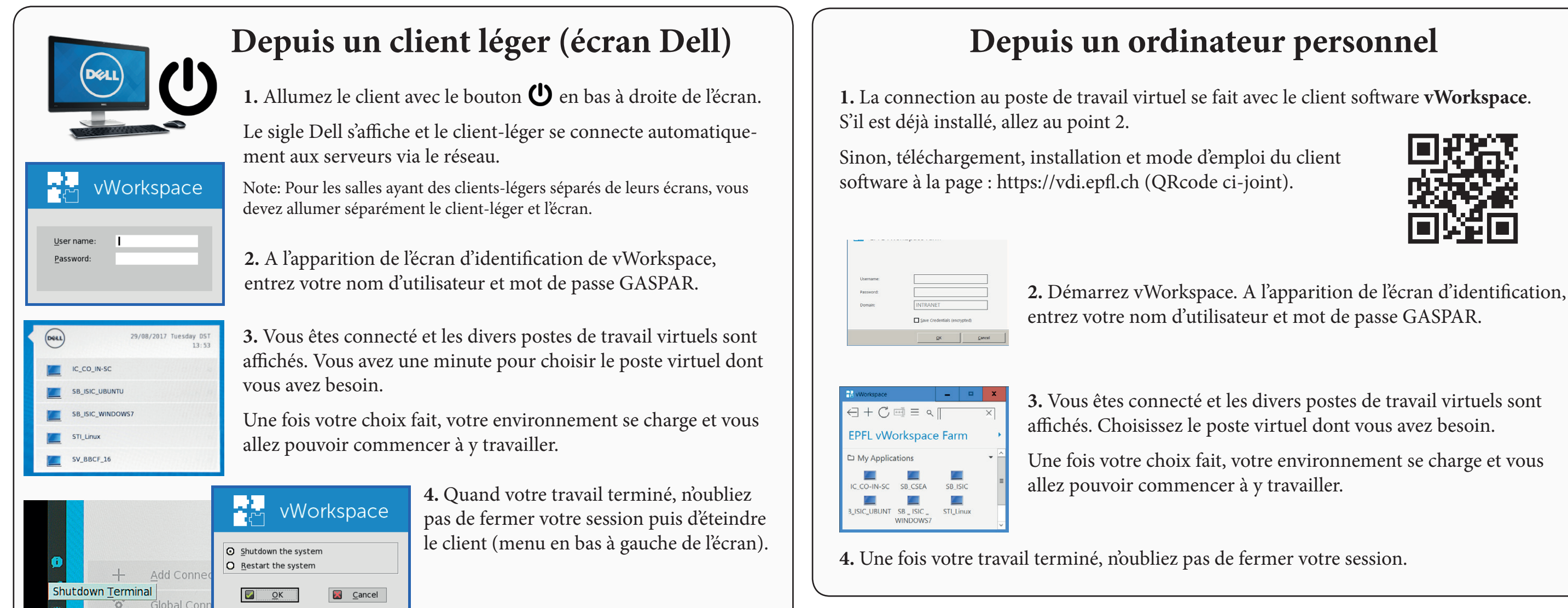

entrez votre nom d'utilisateur et mot de passe GASPAR.

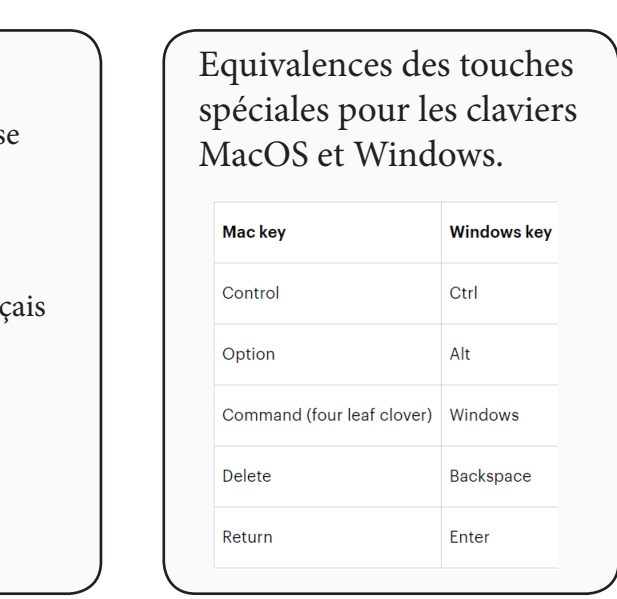

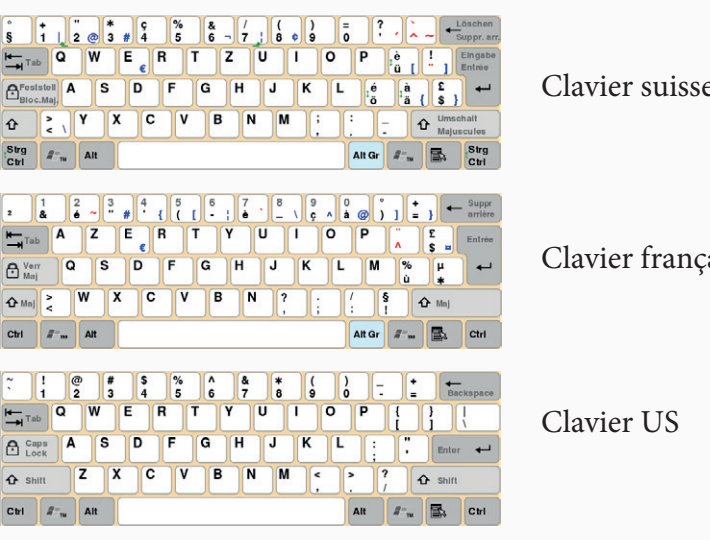

FÉDÉRALE DE LAUSANNE © EPFL-VPSI septembre 2017

**Client-léger** : Terminal permettant de se connecter

à un poste de travail virtuel Linux ou Windows.

**Lexique** 

**VDI** : Virtual Desktop Infrastructure

**VM** : Virtual Machine (Poste de travail virtuel)

En cas de problème, appelez le **Service Desk SI, tél. 1234** (extérieur +41 (0)21 693 1234 ) ou email au **1234@epfl.ch**

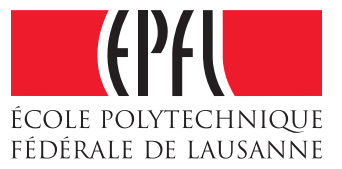